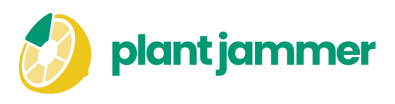

# **Implementation guide for widget clients**

## **Content**

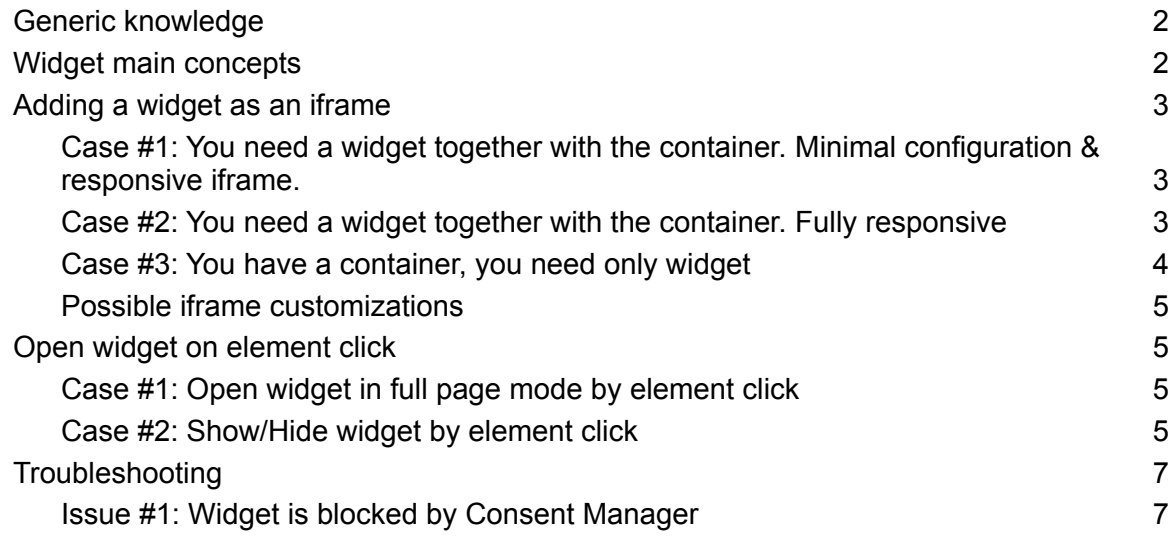

### <span id="page-1-0"></span>Generic knowledge

● **Iframe element**

The <iframe> HTML element which embed another HTML page into the current one

- Iframe element needs **additional styles** and **container** around to look good on the website on different devices
- **Container** is a component that can contain other components inside itself. Usually the container is responsible for the size of child components and their position (center/left/right, space around, etc.).
- To add iframe element to the website you need **rights to modify website** HTML

#### <span id="page-1-1"></span>Widget main concepts

- **Widget** can be placed on the client website as an **iframe element**
- **Link** to the **widget** looks like that: https://foodwaste.plantiammer.com/?api\_key=[YOUR\_API\_KEY]&tagId=[YOUR\_TAG  $\Box$ 
	- **YOUR API KEY** key which give you access to PlantJammer gastronomical data, used in widget
	- YOUR\_TAG\_ID your widget id which stores your widget custom data (picked dishes, ingredients, language, etc.)

Example of widget iframe:

src="https://foodwaste.plantjammer.com/?api\_key=[YOUR\_API\_KEY]&tagId=[YOUR\_TA  $JID$ ]"> </iframe>

#### <span id="page-2-0"></span>Adding a widget as an iframe

<span id="page-2-1"></span>Case #1: You need a widget together with the container. Minimal configuration & responsive iframe.

**Note**: Our container supports responsiveness

Advantages: You need to only insert the code in one place, inside <body> of your website **Disadvantages:** On phones widget will be bigger than screen height, so user will have to scroll to see it fully

1. Replace [YOUR\_API\_KEY] and [YOUR\_TAG\_ID] accordingly in code below

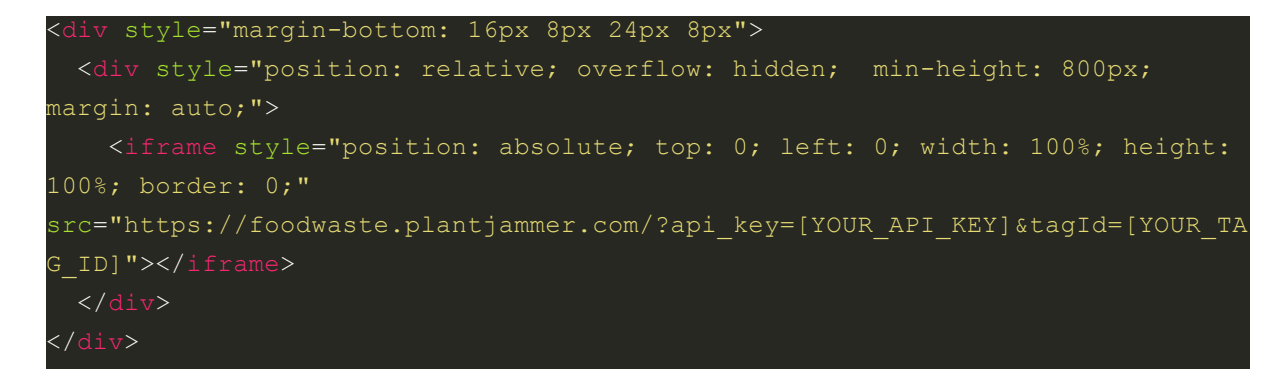

2. Insert prepared script from previous step in the end of  $\langle \text{body}\rangle$  tag

<span id="page-2-2"></span>Case #2: You need a widget together with the container. Fully responsive

**Note**: Our container supports responsiveness by using media query ( @media) in css **Advantages:** Responsive on all devices

**Demo**: <https://codepen.io/annakrylova-pj/full/BaRQeyQ>

1. Insert in the  $\langle head \rangle$  of your website  $\langle style \rangle$  element:

```
.container { padding: 50px; }
.widget-wrapper {
 min-height: 800px;
@media (max-width: 576px) {
.container { padding: 20px 0 20px 0; }
  .widget-wrapper {
```

```
min-height: 700px;
}
```
2. Replace [YOUR\_API\_KEY] and [YOUR\_TAG\_ID] accordingly in code below

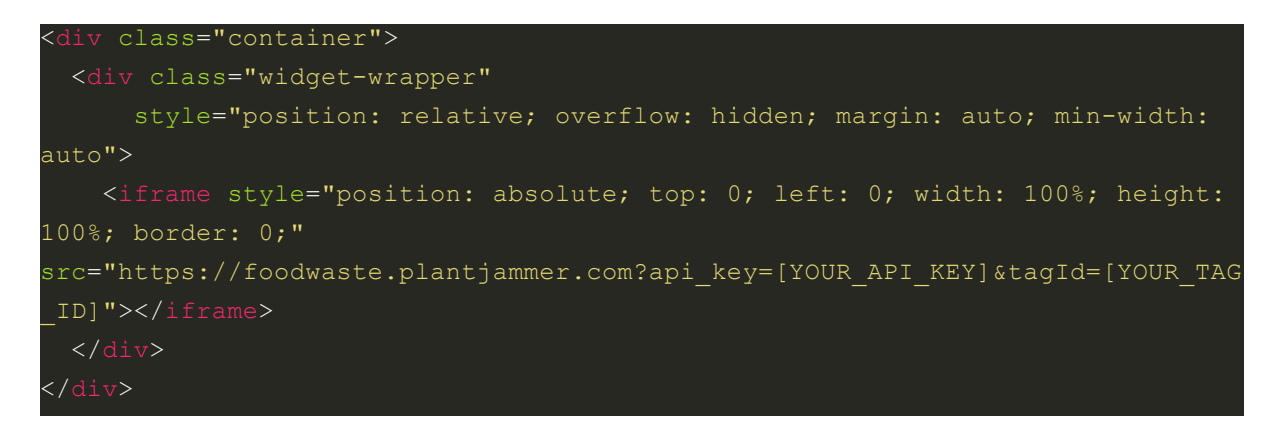

3. Insert prepared script from previous step in the end of  $\langle \text{body}\rangle$  tag

<span id="page-3-0"></span>Case #3: You have a container, you need only widget

**Note**: your container is responsible for responsiveness **Demo**: <https://codepen.io/annakrylova-pj/full/BaRQeyQ>

1. Replace [YOUR\_API\_KEY] and [YOUR\_TAG\_ID] accordingly in code below

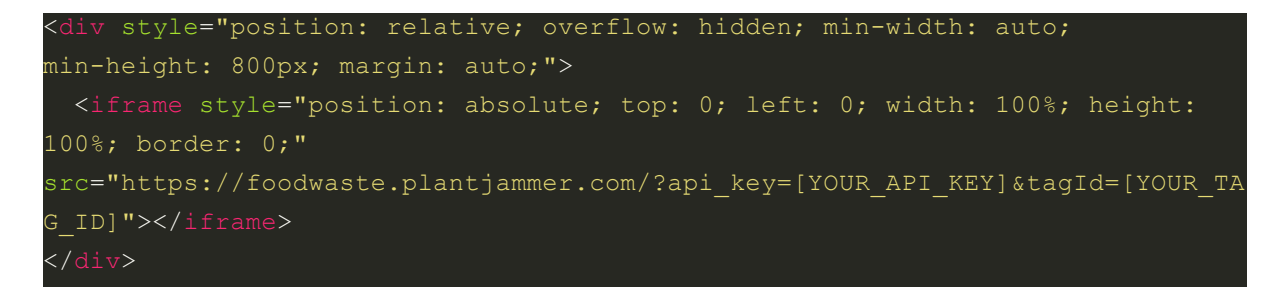

2. Insert code from previous step in your prepared container

<span id="page-3-1"></span>Possible iframe customizations

1. Change height and width of the widget by changing values in  $min-width$  and min-height

#### <span id="page-4-0"></span>Open widget on element click

**Note**: Website must have element, which generates 'click' event, for example 'button' **Advantages**: You can open the widget on the full screen

<span id="page-4-1"></span>Case #1: Open widget in full page mode by element click

**Demo**: <https://codepen.io/annakrylova-pj/pen/RwVKObJ>

- 1. Insert script below in  $\langle head \rangle$  tag <script src="https://widget-api-plant-jammer.vercel.app/#iframe-widget-contain erapi.js"></script>
- 2. Replace in code below:
	- i. [YOUR\_API\_KEY] and [YOUR\_TAG\_ID] accordingly
	- ii. 'YOUR TRIGGER SELECTOR' with selector of the element, which should open widget on click
	- iii. newTab: 'false' to newTab: 'true' to open widget in new tab

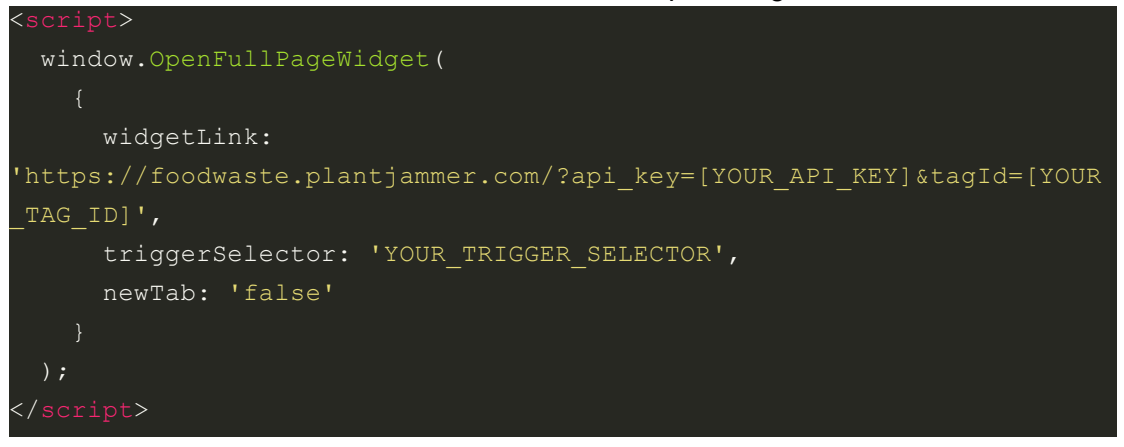

3. Insert prepared script from previous step in the end of  $\langle \text{body}\rangle$  tag

#### **Possible customization options:**

1. To open widget in a new tab replace newTab: 'false' to newTab: 'true'

<span id="page-4-2"></span>Case #2: Show/Hide widget by element click

**Demo**: <https://codepen.io/annakrylova-pj/full/OJmWqmv>

- 1. Insert script below in  $\langle$ head> tag src="https://widget-api-plant-jammer.vercel.app/#iframe-widget-contain erapi.js"></script>
- 2. Replace in code below:
	- i. [YOUR\_API\_KEY] and [YOUR\_TAG\_ID] accordingly
- ii. 'YOUR\_TRIGGER\_SELECTOR' with selector of the element, which should open widget on click
- iii. 'YOUR\_CONTAINER\_SELECTOR' with selector of the container, where widget will be appended

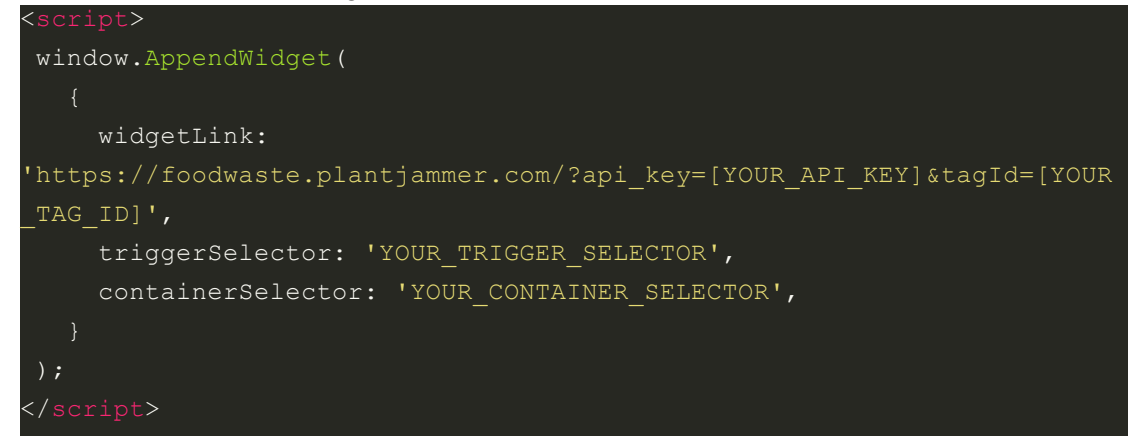

3. Insert prepared script from previous step in the end of  $\langle \text{body}\rangle$  tag

### <span id="page-6-0"></span>Troubleshooting

<span id="page-6-1"></span>Issue #1: Widget is blocked by Consent Manager

If your site uses Consent [Manager](https://www.consentmanager.net/), widget iframe will be blocked and you will see message ["unknown](https://help.consentmanager.net/books/cmp/page/what-to-do-when-the-preview-shows-%22unknown-vendor%22) vendor".

**Solution:** Follow steps in the official Consent Manager article to assign widget domain 'foodwaste.plantjammer.com':

[https://help.consentmanager.net/books/cmp/page/automatic-blocking-of-codes-and-cookies#](https://help.consentmanager.net/books/cmp/page/automatic-blocking-of-codes-and-cookies#bkmrk-assiging-domains) [bkmrk-assiging-domains](https://help.consentmanager.net/books/cmp/page/automatic-blocking-of-codes-and-cookies#bkmrk-assiging-domains)